ハイブリッドシステム説明書(111)

- 0. 操作卓の主電源を入れる。
- 1.Zoom PC を会場で接続する。
	- ・会場の接続説明書(プラ板「111号室 ハイブリッド型「Zoom 用PC」の準備」) に従い、PC 等の接続をする。
	- ・Zoom を起動する。カメラ・マイク: ON にする。

画面:スピーカービュー、ピン止め

・Zoom のマイクテストをする。ZoomPC での音量を調整する。

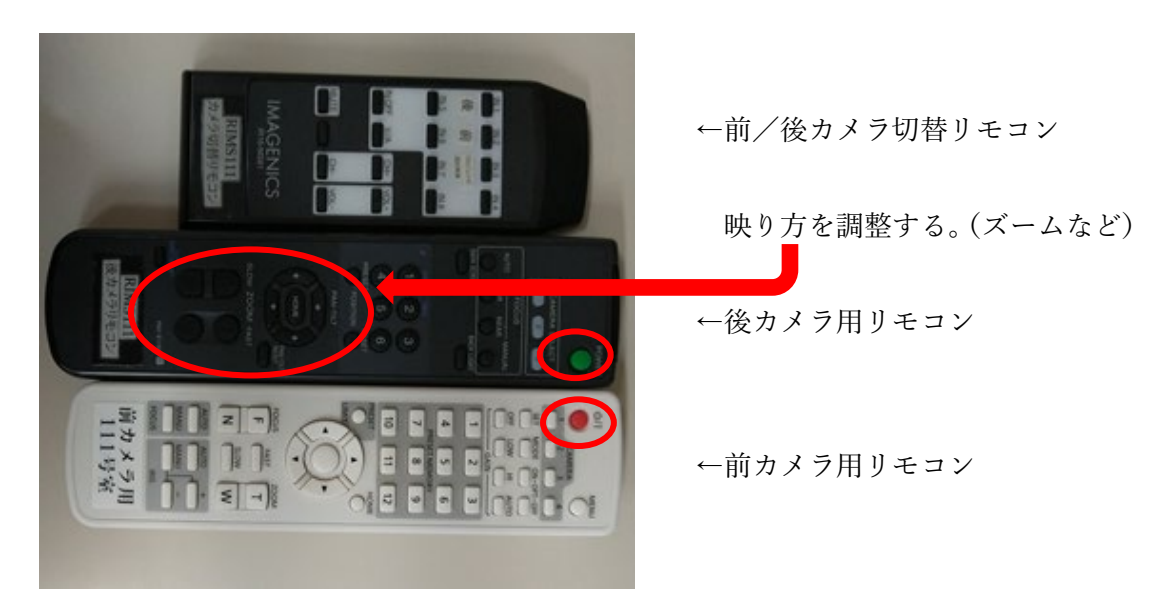

・後カメラ(前カメラ)をリモコンでオンにする。

3.プロジェクタを電源につなぎ、立ち上げる。

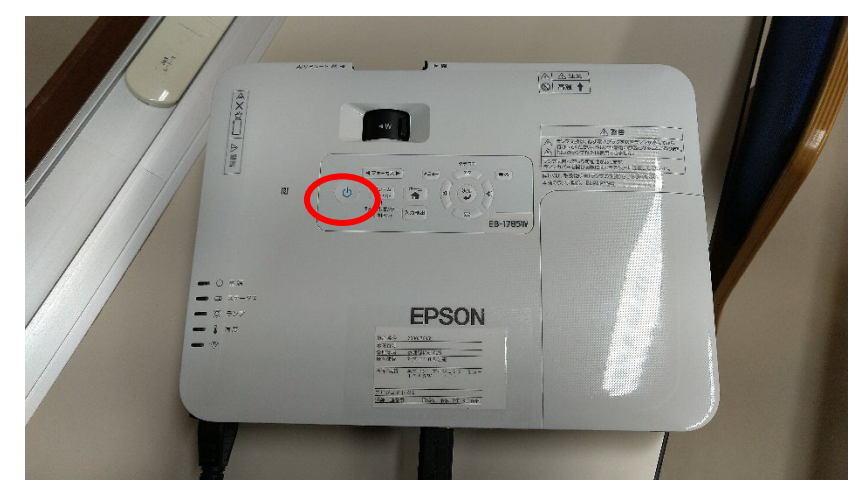

## 4.操作卓

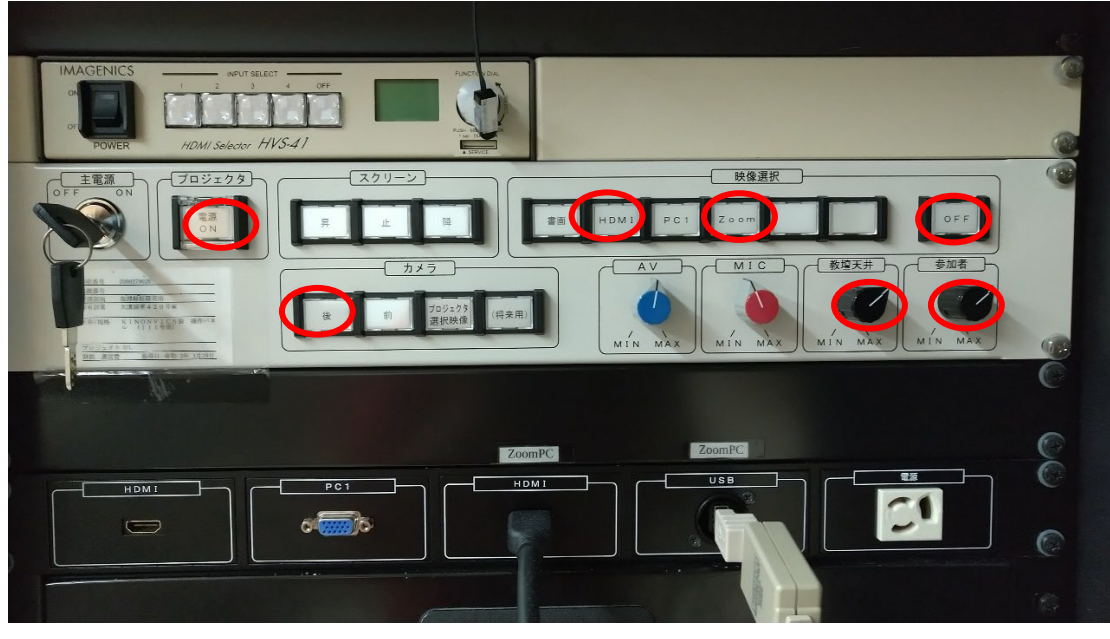

 $\bigoplus$ 

- ・「プロジェクタ」を ON にする。
- ·カメラ「後」を押す。
- ・天井マイクつまみ、参加者つまみを調整する。(基本 7 割程度で OK)

## \*映像切替について(研究代表者が操作)

○現地スライドの場合 ・・・・「HDMI」押す。 +スクリーンおろす。 ・一番左の HDMI ケーブルを講演者 PC の HDMI 端子につなぐ。 ○オンラインの場合・・・・・・「Zoom」を押す。 +スクリーンおろす。 ○黒板の場合・・・・・・「OFF」を押す。 +スクリーンあげる。

## \*音声について

ZoomPC を通じて会場の音声がオンラインに配信される。「会場の天井マイク(前後)」 からオンラインに流れる。ZoomPC のマイクをオフにすると会場の音はオンラインに 聞こえなくなる。

別途用意されるピンマイク、ハンドマイクを使うと、よりクリアにオンラインに音声 が流れ、かつ会場にも声が聞こえやすくなる。